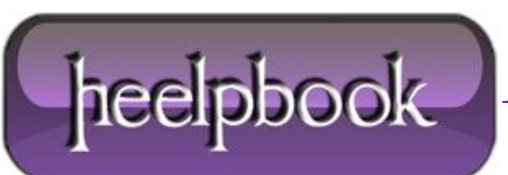

## **COLLEGAMENTO MAILTO – COMUNICARE ATTRAVERSO LA POSTA ELETTRONICA (HTML)**

Si tratta di inserire un tipo particolare di collegamento ipertestuale. Ad esempio il seguente codice:

<a href="mailto:webcontact@email.ex"> Contattaci </a>

... porta al risultato di vedere sulla pagina web una scritta come questa: [Contattaci](mailto:webcontact@email.ex) .

Quando l'utente clicca sulla parola calda si apre un messaggio vuoto di posta elettronica come quello mostrato nella figura a fianco con già impostato, nel campo *destinatario*, l'indirizzo e-mail specificato dopo la parola chiave *mailto*. Come per tutti i collegamenti, è possibile richiamare l'avvio della posta elettronica anche attraverso un'immagine; ad esempio si può usare un'immagine attraverso il codice:

**<A HREF="mailto:webfract@tin.it"> <img src="http://www.webfract.it/MATJAVA/mail.gif" width=14 height=11 alt="scrivi" border=0 ></a>**

Inserire, dopo la parola chiave *mailto* il proprio indirizzo di posta elettronica, così come l'indirizzo completo dell'immagine.

## **LISTA DELLE OPZIONI**

**Scrivere a più mittenti**: basta separare gli indirizzi e-mail con virgola o punto e virgola:

<a href="mailto:primo@.est.naz,secondo@est.naz">Scrivi a due</a>

**Inviare una copia per conoscenza (***Carbon Copy***)**: basta aggiungere **?cc=** prima del secondo mittente:

<a href="mailto:primo@.est.naz?cc=secondo@est.naz">Per conoscenza</a>

 **Inviare una copia nascosta (***Blind Copy***)**: basta aggiungere **?bcc=** prima del secondo mittente. In italiano compare **Ccn**, *copia a conoscenza nascosta:*

<a href="mailto:primo@.est.naz?bcc=secondo@est.naz">Copia nascosta</a>

 **Inviare una mail con un oggetto (***subject***) predefinito**: basta aggiungere **?subject=** subito dopo l'indirizzo del mittente seguito dall'oggetto. Al termine, chiudere le virgolette.

<a href="mailto:destinatario@.est.naz?subject=Osservazioni e commenti">Mail con oggetto  $\langle$ a>

 **Inviare una mail con una scritta predefinita nel corpo (***body***) del messaggio**: basta aggiungere **?body=** subito dopo l'indirizzo del mittente seguito dal contenuto che si vuole inserire.

<a href="mailto:destinatario@est.naz?body= Ciao, ti scrivo da http://www.webfract.it">Mail con body</a>

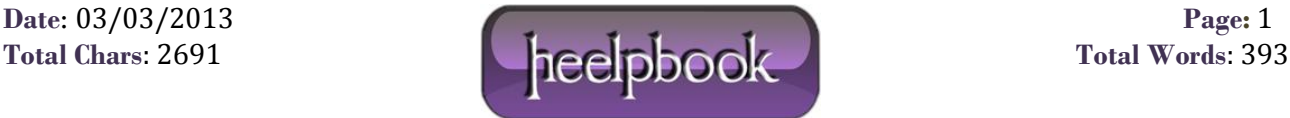

 **Inserire varie opzioni nello stesso messaggio**: dopo il destinatario principale inserire un punto interrogativo (**?**) e in seguito collegare le altre parti con **&**. E' naturalmente possibile tralasciare una o più opzioni. Non si devono lasciare spazi fra le varie parti.

<a

```
href="mailto:destinatario@est.naz?cc=nonSo@bo1.bo2&bcc= terzo@naz.est&subject=avviso&body
= Ricordo le prossime scadenze"> Mail completa </a>
```
Notare come si debba seguire l'ordine in cui compaiono le opzioni nella finestra dei nuovi messaggi della posta elettronica e cioè:

- 1. cc
- 2. bcc
- 3. subject
- 4. body

 **Inserire la possibilità di inviare l'indirizzo della pagina attualmente visitata ad un amico**: in questo caso bisognerà lasciare vuoto l'indirizzo del destinatario e scrivere l'URL completo della pagina da visitare. Per il resto si procederà come già visto.

<a href="mailto:?subject= Segnalazione&body= Salve, penso che questo argomento possa interessarti. L'URL è: http://www.heelpbook.net/">

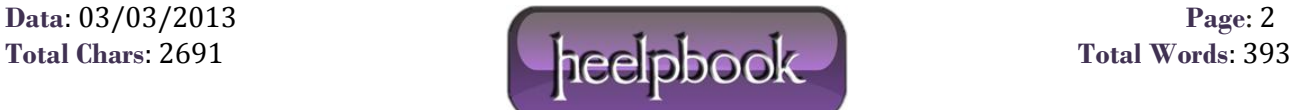